# QnD User Basic Manual

 August 2013 Agricultural and Biological Engineering department

# **QnD User Basic Manual**

# QUESTIONS AND DECISIONS

# ÍNDEX

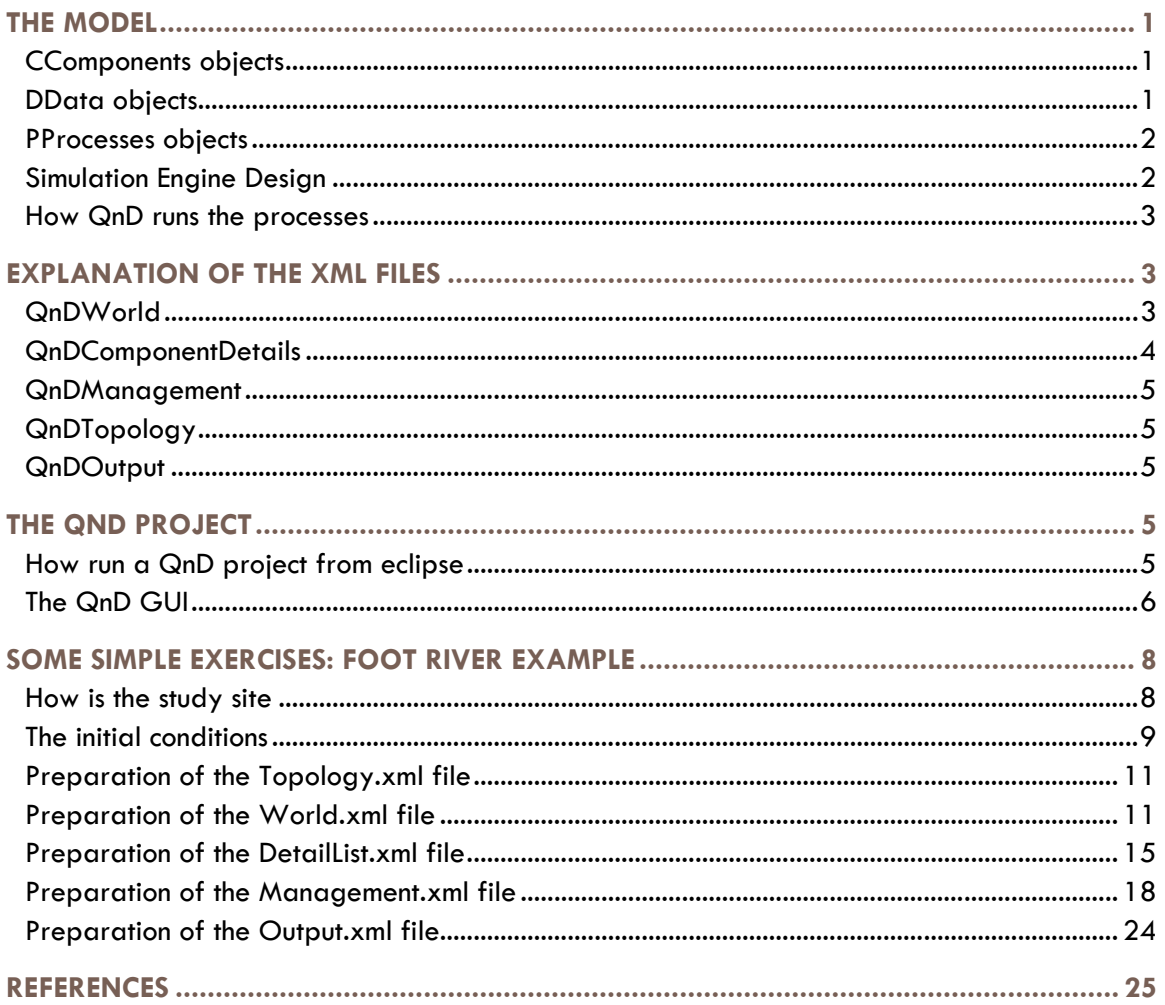

# **FIGURES INDEX**

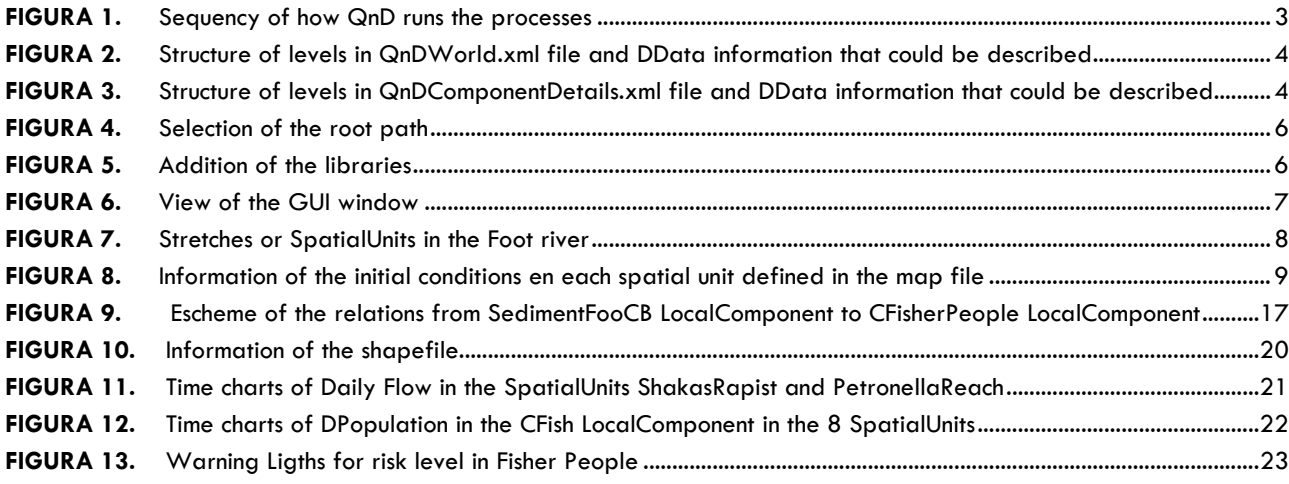

# **TABLES INDEX**

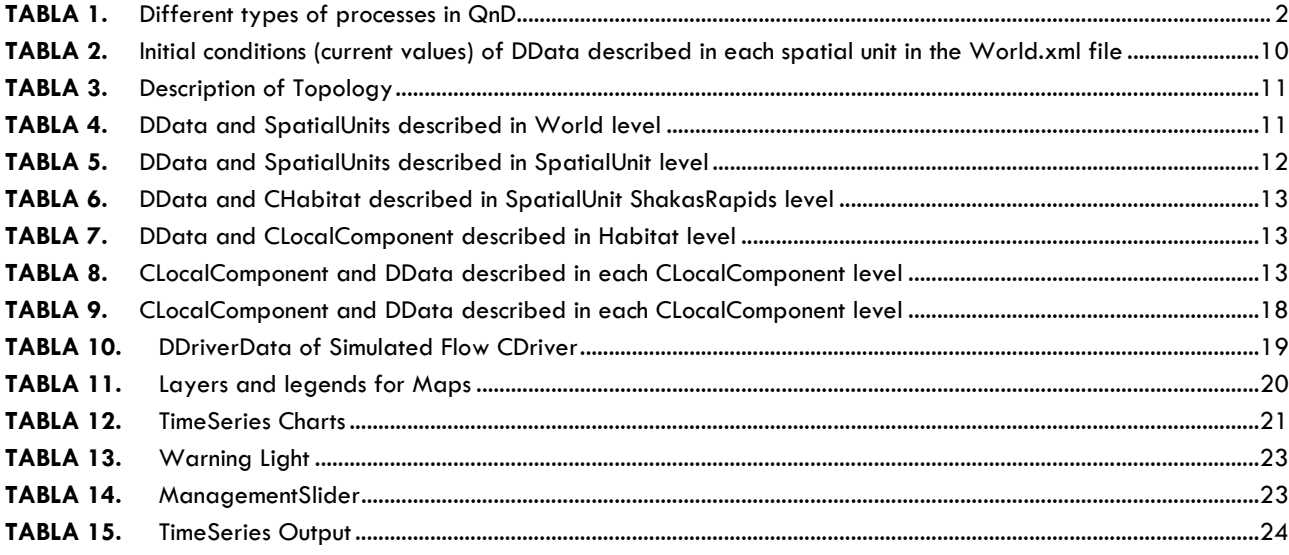

# THE MODEL

Within wicked environmental challenges, problems that exist in the nexus of environmental science and environmental values, neatly and elegantly optimized solutions are difficult to find and rarely accepted by stakeholders. Different role players must explore the challenge adaptively and through viewpoints to contribute to their understanding of the situation and to learn about the dynamics and values of other relevant stakeholders. The *Questions and Decisions* ™ (QnD™) system was created to provide an effective and efficient tool to integrate ecosystem, management, economics and sociopolitical factors into a user-friendly game/model framework. QnD is written in object-oriented Java and can be deployed in stand-alone or web-based (browser-accessed) modes. The QnD model links spatial components within geographic information system (GIS) files to the abiotic (climatic) and biotic interactions that exist in an environmental system. QnD can be used in a rigorous modeling role to mimic system elements obtained from scientific data or it can be used to create a "cartoon" style depiction of the system to promote greater learning and discussion from decision participants (Kiker and Thummalapalli, 2009).

QnD has two primary elements: a simulation engine and a user-friendly graphical interface that allows users to explore various scenarios and management options. The developer configures the attributes and processes of the simulation's objects through input files written in extensible markup language (XML) that QnD converts into Java objects (Kiker and Thummalapalli, 2009). This design allows for iterative development of model components as its users learn more about the system being managed. CComponents, DData and PProcesses objets used as input and output in QnD will be described in the XML files.

# **CComponents objects**

Spatially-explicit areas and non-spatially-explicit areas are specifically represented through two primary CComponent objects, *CSpatialUnit* and *CHabitat*. A *CSpatialUnit* is the basic spatial entity of the QnD system. CSpatialUnits can be linked to one another and have a specific location. A *CSpatialUnit* can have either zero or any number of *CSpatialUnits* connected to them. One or more *CHabitat* objects exist within a *CSpatialUnit* and are not spatially defined, except via the relationship with the "homeSpatialUnit". A *CHabitat* can hold any number of local instantiations of CComponent objects (*CLocalComponents*). These *CLocalComponents* have both relationships with both "home" *CHabitat* and *CSpatialUnit*. With this basic QnD object architecture, both simple and complex designs are possible with both spatial and non-spatial elements.

# **DData objects**

*DData* objects store all the relevant information for a specific QnD simulation. All *DData* objects are created from the input XML, GIS data files or time series files and represent a composite variable storing a set of double values. Each *DData* has several attribute variables that allow for various calculations. All available attributes are not always used for each *DData* as some data objects may use other attribute features while others do not. For example, a *DData* object that is linked with a time series file (through its DriverLink attribute) may constantly change current values over time while another may represent a static variable in the simulation and may not use any other attributes besides a single parameter value. In addition to the primary SimulationEngine-related objects, several packages exist for various housekeeping and organization functionality.

### **PProcesses objects**

*PProcess* objects provide all state changes and action within QnD. PProcess objects use DData objects as inputs, provide a calculation or series of calculations and then write the resulting products into output DData objects. PProcesses are designed with constituent sub-processes within them to create a series of processes for more complex interactions. Table 1 shows some of the different types of processes that can be bound together in series within QnD.

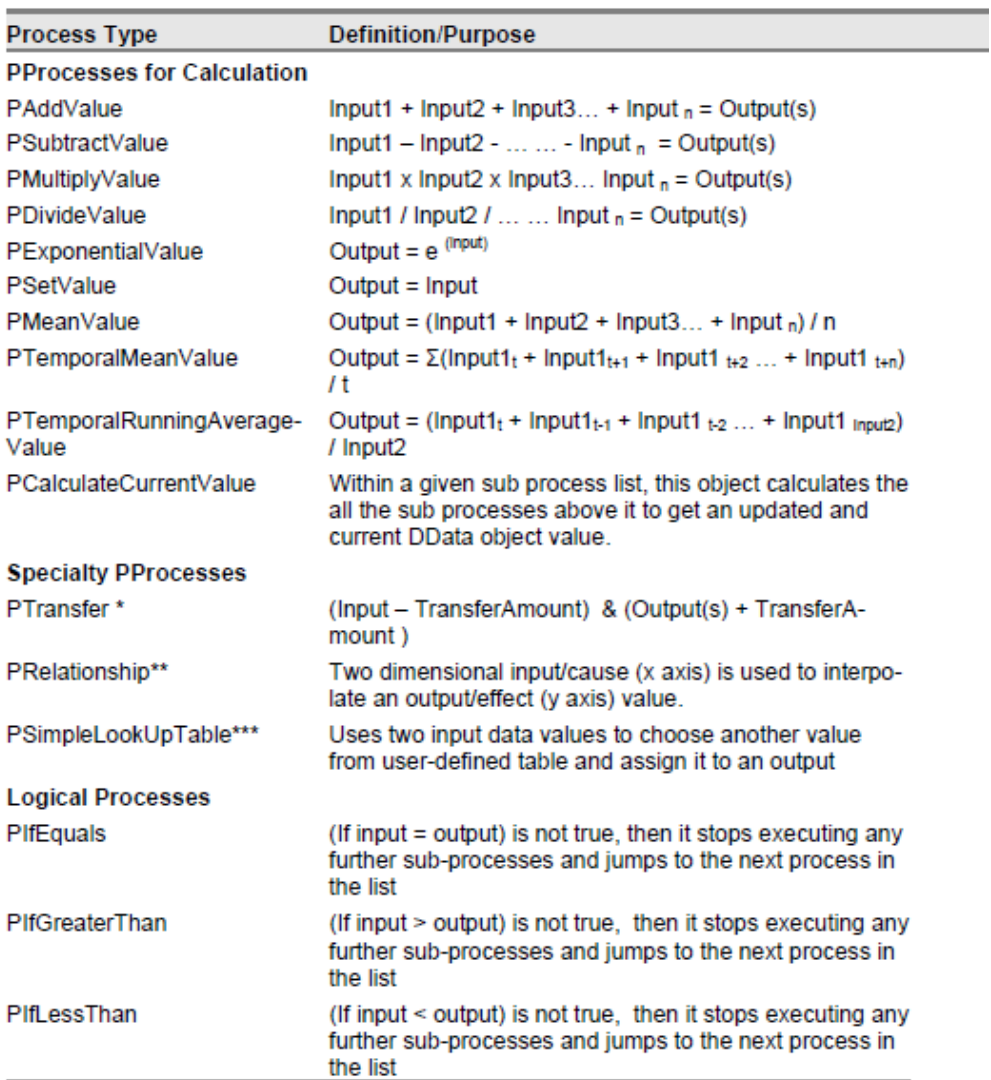

**TABLA 1.** DIFFERENT TYPES OF PROCESSES IN QND

# **Simulation Engine Design**

The primary element for creating a simulation engine is through the deployment of *component*, *process* and *data* objects. For clarification within QnD designs and labeling, a "C" prefixes Components, a "P" prefixes Precesses, and a "D" prefixes Data objects. *CComponent* objects are the basic items of interest within a simulation. *PProcess* objects provide the action and changes from a state to another. *DData* objects provide the necessary description of various attributes. Objects in QnD are arranged in several packages:

- Components Package: CComponents object defines the DData, CComponents and PProcess storage in Hashmaps, CHabitat object moves the CLocalComponents into the Habitat, CLocalComponent object describes the LocalComponent, CScenario object defines the Scenarios and finally CSpatialUnit object defines the link between components and processes.
- Control Package: Objects here are used mostly in the background and thus do not have the "C, P, D" typology of the SimulationEngine objects. The GameDriver object acts as a main simulator object to coordinate both the GameView and SimulationEngine. The PrimaryGameFrame object provides the main GameView frame. Both of these control objects utilize various factory-style objects (QnDModelCreator and qndMngReader) to read XML input and time series files and to create the various constituent objects.
- Data Package: Objects in this package establish the data and drivers
- Exception Package: This package contains different types of exception objects that QnD can show.
- Processes Package: It contains all the PProcesses objects and SubProcesses.

#### **How QnD runs the processes**

The way QnD runs the processes is shows in Figure 1. First it runs "early" processes at the Global scale, then it runs the "early" processes at the Habitat level, then it runs all the LocalComponent processes. Then it runs the "late" processes at the Habitat level, SpatialUnit level and finally at the Global level. All that is done within one time step. This is made to allow both setup (early) and summary (aggregation) processes at a variety of scales (both spatial or temporal), so "late" processes are use for example in order to calculate aggregated or mean values of a certain variable.

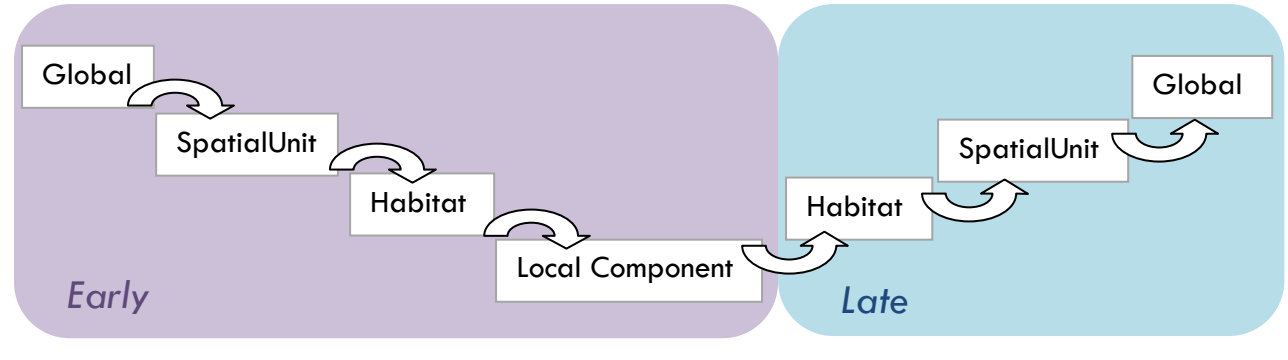

**FIGURA 1.** SEQUENCY OF HOW QND RUNS THE PROCESSES

# EXPLANATION OF THE XML FILES

# **QnDWorld**

It defines the frame of the problem, simply sets up what is going on the world (how many of things and how things are structured). There are no dynamics in this file, only structure. It contains the Global or World DData and the *n* SpatialUnits. Inside each SpatialUnit, some DData and one or several Habitats are defined, and again, inside each Habitat some DData and one or several CComponents are defined. Finally, each CComponent contains some DData. The structure of the file is the showed in the Figure 2.

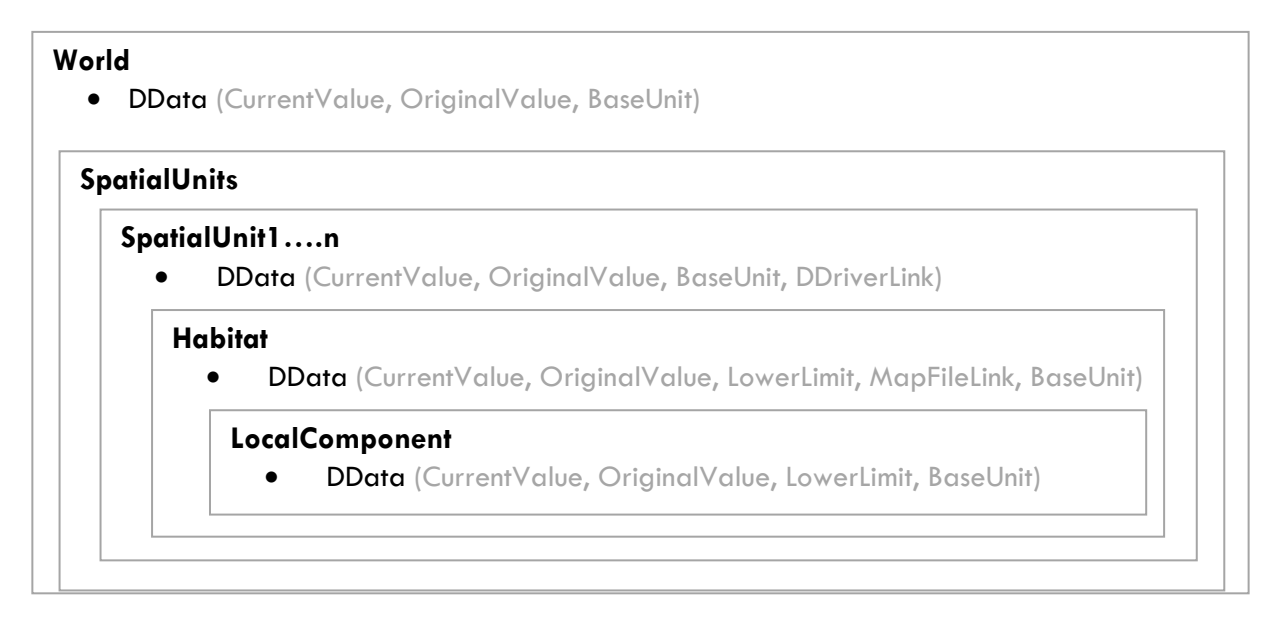

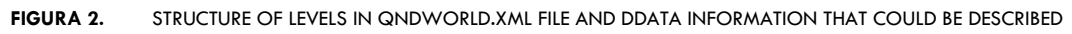

# **QnDComponentDetails**

This file sets for each Ccomponents, which are as a hierarchy (CWorld, CSpatialUnit, CHabitat, CLocalComponent), and their DData and PProcesses. The structure of the file is the showed in the Figure 3:

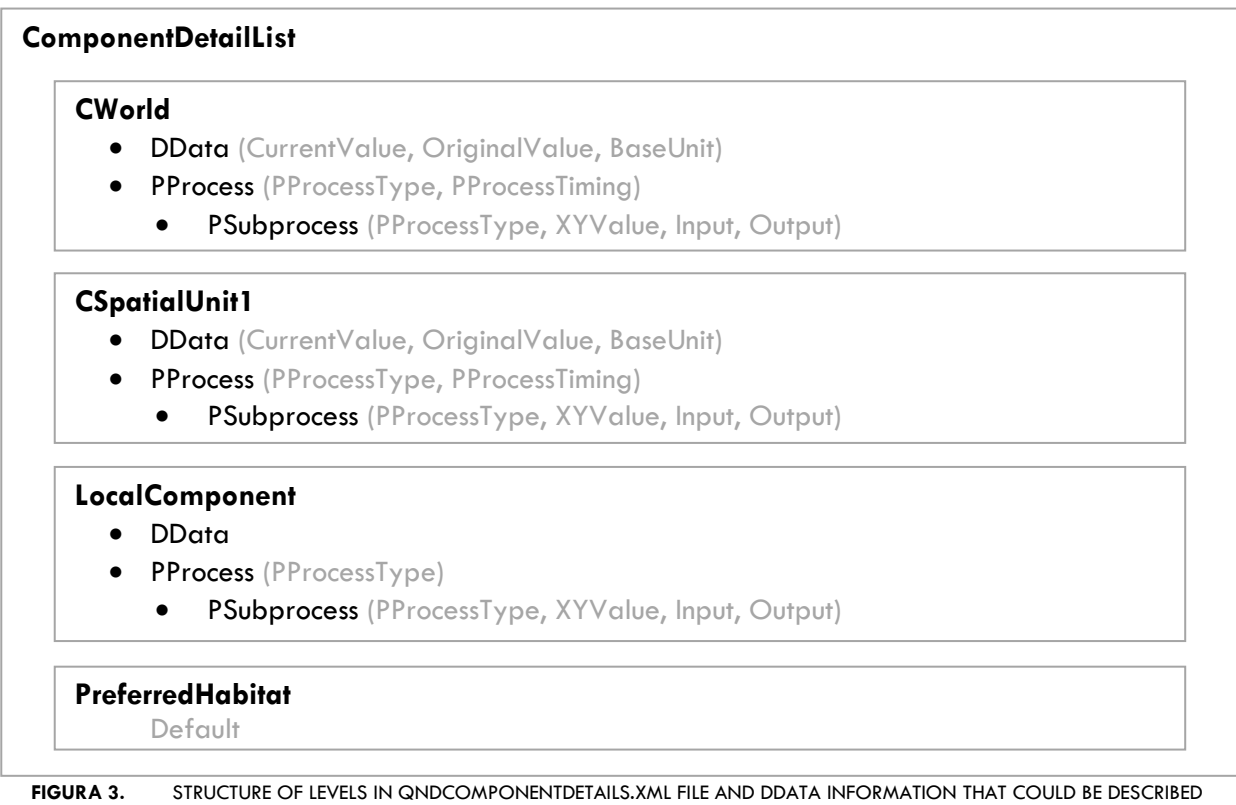

This XML file is where all the action is. Processes can be defined at global, spatial unit, habitat or localComponent levels. Running time "early" or "later" and process type "PProcess", should be define for each PProcess. Processes comprisse one or more subprocesses. Also subprocess type (relationship, divide, add, multiply, etc.), input and output DData used, need be defined for each subprocess. The subprocess type is defined and implemented in QnD Control package in the simulation engine as PSetValue, PRoundValue, PSubstractValue, PAddValue, etc.

# **QnDManagement**

This file has both time series (date and timed steps used are defined) and external driver (showed in csv input files) configurations along with all the user interface "widget" maps and charts and warning lights (the different ways for GUI are also included here). This can define also the management options and the geometry of the study site.

# **QnDTopology**

It establishes the connection between the spatial units. Any connections can be put here, not just spatial neighbors, even spatial units in another spatial areas can be connected, naming a new "linkage" and then using the description name in various processes. This allows a large amount of freedom beyond simple neighbor operations. However, in simplest cases, connections will be between spatial neighbors.

# **QnDOutput**

This file defines the output files and variables. Any DData in QnD at any level can be output in a comma separated file.

# THE QND PROJECT

# **How run a QnD project from eclipse**

1.- First at all, you need to install Eclipse (www.eclipse.org), Europa or Juno, any of them works fine. The use of the latest version, Eclipse Kepler, involves greater difficulty for the use of QnD, so this is not recommended.

- 2.- Copy all Files to C (at the root path). C:\QnDModel (see Figure 4)
- 3.- Create a file in C: EclipseProjects.

4.-Open Eclipse.

Select as workspace "C:\EclipseProjects"

4.1- File->New->Project

Java Project

4.2- Project Name: QnD\_V1\_1

Click on Next

4.3- On Library tab add next Libraries (Click Add External JARs…) (see Figure 5)

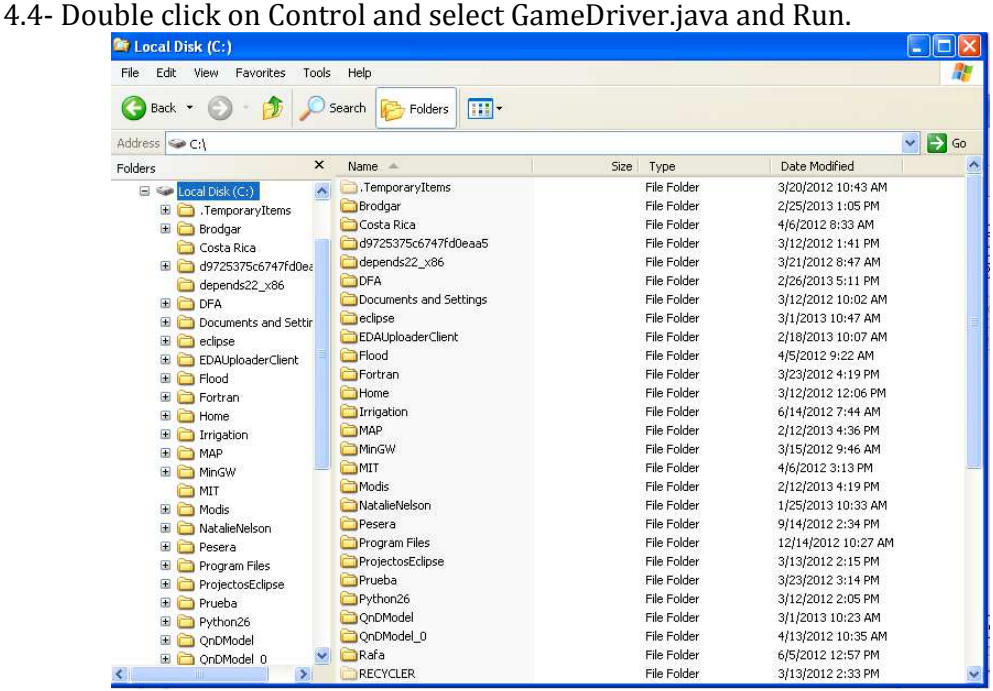

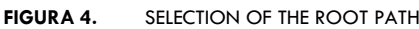

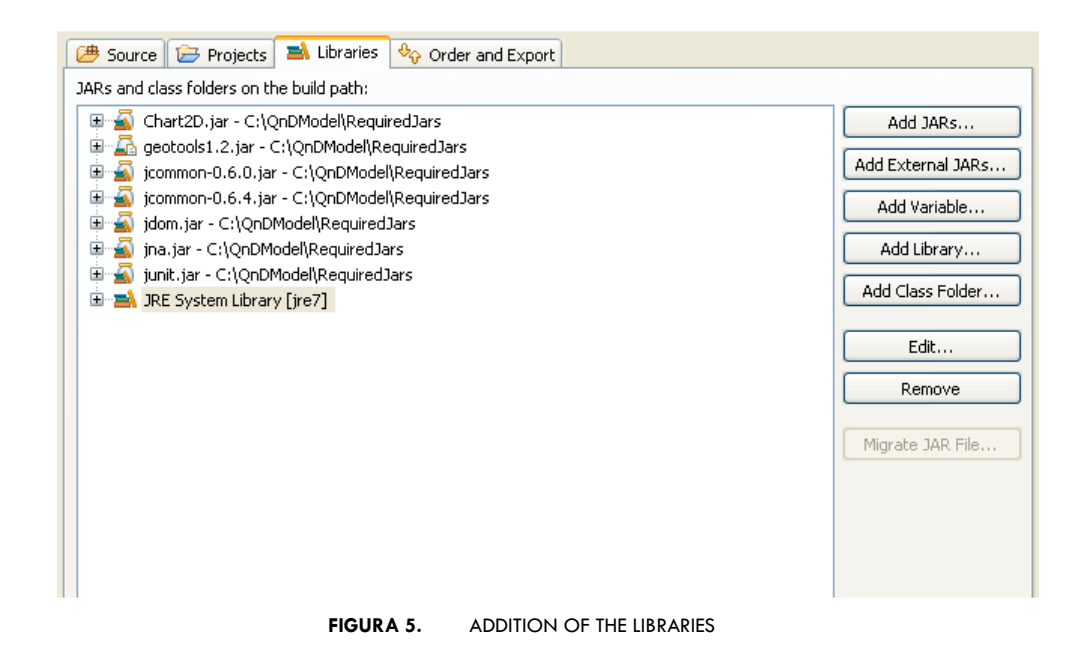

#### **The QnD GUI**

The QnD Graphical User Interface has been designed to select the scenario, time steps and management options of the simulation, as well as display the different outputs. When we run the QnD projects, the GUI window showed in Figure 6 appears.

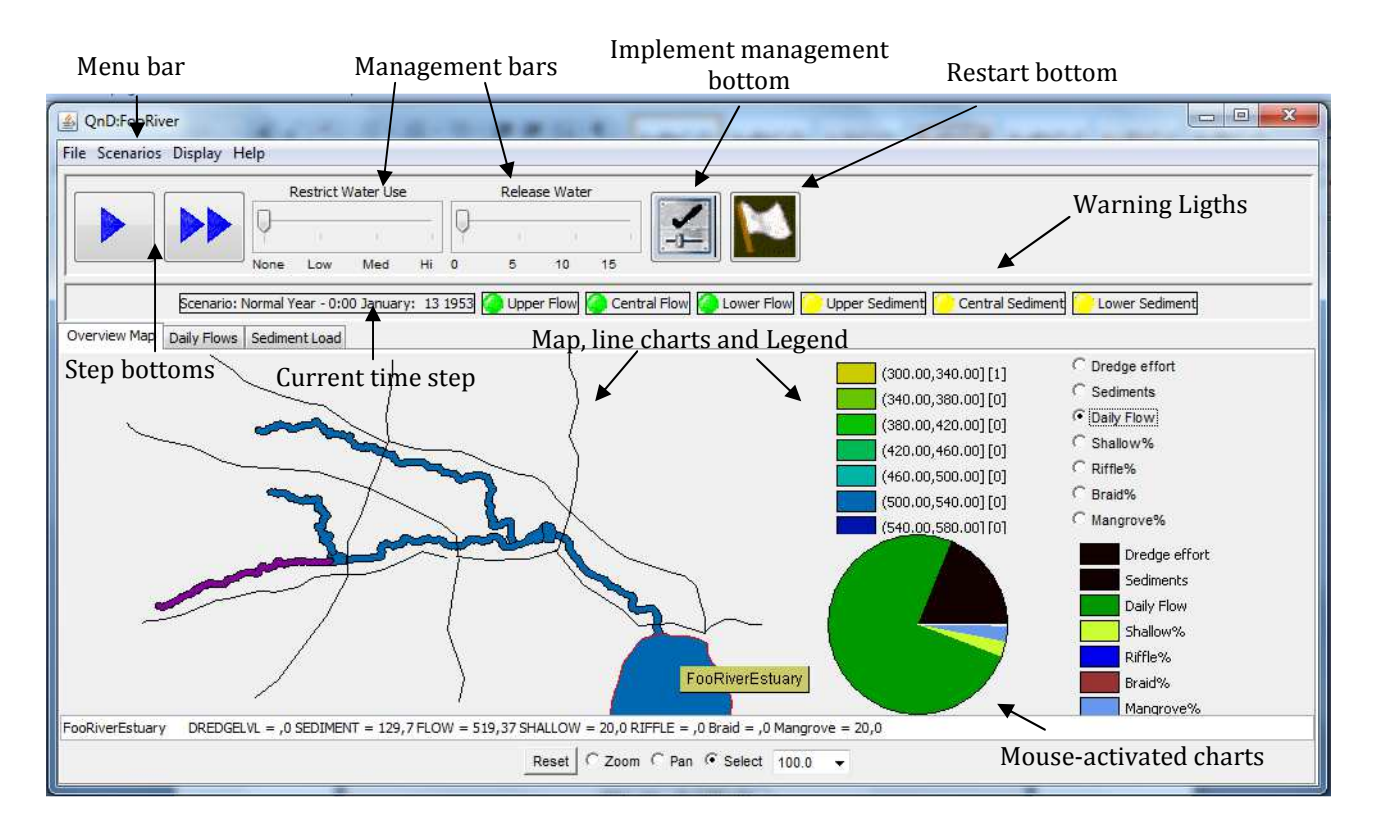

**FIGURA 6.** VIEW OF THE GUI WINDOW

In this window some bars and bottoms can be found:

- A menu bar, where previous project can be open or new project can be created, different scenarios can be selected and display options can be changed.
- A management bar, where options management can be changed.
- Implement management and restart bottoms, in order to implement the management settings and restart to the scenario conditions.
- Warning light that change at user-selected critical levels related to a variable. It shows the state of the system at the current time, regarding to a threshold.
- Map, line charts and color legend, which shows DData objects that are spatially explicit. DData objects can be rendered into both collective maps (selected by radio buttons) or line charts.
- Mouse-activated charts and text for individual spatial areas (pie charts and text line descriptions).

# SOME SIMPLE EXERCISES: FOOT RIVER EXAMPLE

# **How is the study site**

The first task to do in order to implement QnD in a study site is to prepare the XML files. This task is very important and should be done with extremely attention, because QnD interprets the XML dynamically into a linked object system. Here the FootRiver example is showed.

• Foo river consists of 8 stretches, that are called SpatialUnits (Figure 7):

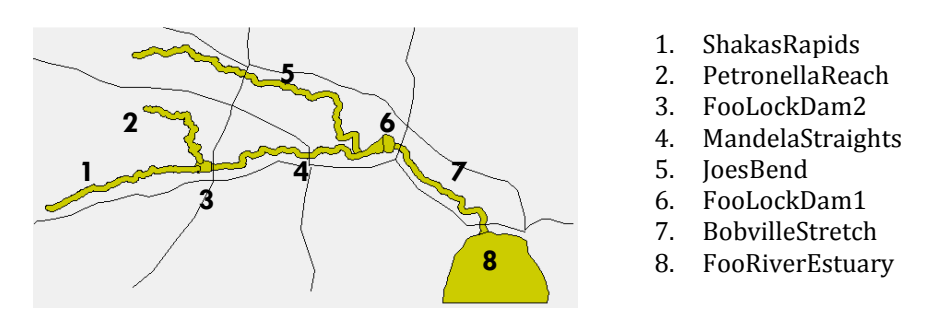

**FIGURA 7.** STRETCHES OR SPATIALUNITS IN THE FOOT RIVER

- Also the river receives a daily river flow and annual sediments load (which will be the Drivers of the model).
- In this context, we can do some questions, such as:
	- How is the flow in each stretch?
	- How is the sediment load?
	- How is the fish population?
	- How is the pollutant concentration in the sediment?
	- How it can affect to the benthic organism?
	- How it can affect to fish population?
	- What is the risk level for people?

In order to answer these questions, some LocalComponents objects, whose processes (Pprocesses and SubProcesses) could be interesting to model, should be defined:

- CSedimentFooCB: Pollutant concentration in sediment
- CThinLayerCap: Water layer\*
- CBenthicInvertebrates: Benthic invertebrates
- CFish: Fish
- $CTaggerF$ ish: Fish controlled by tag campaign\*
- CFisherPeople: People who eats fish

\* CLocalComponent not used in this example, but that could be included in the system, and also processes involved them could be implemented in the model.

• After know how the system (which is called World or Global) works, management decisions, such as control tagged fish or release/restriction decisions regarding to the average load of pollutant could be taken, considering some Global variables, such as financial reserves, management activities and risk index.

# **The initial conditions**

The values of variables or DData to calculate in the first time step have to be defined in the inputs files. This task can be carried out using maps, time series or fix values (original values). In the first case, information is associated to shapefiles. In this example, the shapefile *fooriver* gives the value of some spatial variables for each spatial unit, it can be observed from its attribute table (.dbf file) (Figure 8), setting the value for:

- Area (AREA) and perimeter (PERIMETER)
- The spatial unit (QNDXMLNAME)
- Daily flow (FLOW)
- Sediment concentration (SEDIMENT)
- Pollutant concentration in sediment (FOOCB) Level of dredge activities (DREDGELVL)\* and dredge material placement (DMPLACE)\*
- Abundance of benthic invertebrates (BENTABUN)\*
- Pollutant concentration in benthic invertebrates (BENTFOOCB)
- Abundance of fish (FISHABUN)\*
- Pollutant concentration in fish (FISHFOOCB)
- Risk for the humans regarding pollutant concentration (FICHERRISK)
- Pollutant concentration in ducks (FOODUCK)\*
- Pollutant concentration in eagles (FOOEAGLE)\*
- Percentage of shallow (SHALLOW), riffle (RIFFLE), pool (POOL), braid (BRAID) and mangrove (MANGROVE), mud flat (MUDFLAT)\* open water (OPENWATER)\* area
- Control of weeds (WEEDCNTRL)\*
- Boats per month (BOATSPERMO)\*

\* DData not used in this example, but that could be included in the system and processes involved could be implemented in the model.

| <b>B</b> |              |                              | $-4 - 6 - 1$          |                              |        |                      |              |        |          |                |                        |          | fooriver.dbf - Microsoft Excel |                             |                          |                             |                            |          |    |          |                           |                               |                      | $\Box$                               | $\mathbf{x}$   |
|----------|--------------|------------------------------|-----------------------|------------------------------|--------|----------------------|--------------|--------|----------|----------------|------------------------|----------|--------------------------------|-----------------------------|--------------------------|-----------------------------|----------------------------|----------|----|----------|---------------------------|-------------------------------|----------------------|--------------------------------------|----------------|
|          |              | <b>Inicio</b>                | Insertar              | Diseño de página             |        |                      | Fórmulas     | Datos  | Revisar  | Vista          |                        |          |                                |                             |                          |                             |                            |          |    |          |                           |                               |                      | $\odot$                              | $\circ$        |
|          |              | & Cortar<br><b>La Copiar</b> |                       | Calibri                      | $+9$   |                      | $A^A$        | 喜      | $32 -$   | Ajustar texto  |                        | Número   |                                |                             | 鷝                        | 田                           |                            |          | 青  | P        | U                         | $\Sigma$ Autosuma<br>Rellenar | $\frac{R}{\sqrt{2}}$ |                                      | A              |
|          | Pegar        |                              | Copiar formato        | N K<br>$\mathbf{s}$          |        | $2r -$               | $A$ -        | 国<br>⋿ | 挂<br>裡   |                | Fas Combinar y centrar | 哩-       | $\frac{9}{6}$<br>000           | $^{+60}_{00}$ $^{+60}_{00}$ | Formato<br>condicional * | Dar formato<br>como tabla - | <b>Estilos</b> de<br>celda |          |    |          | Insertar Eliminar Formato | Borrar *                      |                      | Ordenar<br>y filtrar * seleccionar * | <b>Buscary</b> |
|          |              | Portapapeles                 | ы.                    |                              | Fuente |                      | $-154.7$     |        |          | Alineación     |                        | <b>B</b> | Número                         | 150                         |                          | Estilos                     |                            |          |    | Celdas   |                           |                               | Modificar            |                                      |                |
|          |              | C1                           | $\mathbf{v}$          |                              | $f_x$  | <b>QNDXMLNAME</b>    |              |        |          |                |                        |          |                                |                             |                          |                             |                            |          |    |          |                           |                               |                      |                                      |                |
|          | $\mathsf{A}$ |                              | B                     |                              | D.     |                      | c            | G      | н        |                |                        |          |                                | M                           | N                        | $\epsilon$                  | P                          | $\Omega$ | R  |          |                           |                               |                      | W                                    | X              |
|          | AREA         |                              | PERIMETER ONDXMLNAME  |                              |        | <b>FLOW SEDIMENT</b> | <b>EOOCB</b> | IGEL.  | DMPLACE. | <b>RENTARI</b> | TFOOCR                 |          |                                |                             | <b>EOODL</b>             |                             |                            |          |    |          |                           |                               |                      | MUDFLA OPENWATEF WEEDCNTRL           | <b>BOATSH</b>  |
|          | 0.019        |                              | 2.000 JoesBend        |                              | 33.00  | 21.00                | 2.00         | 0.00   | 0.00     | 1.00           | 0.50                   | 1.00     | 0.75                           | 0.00                        | 29.00                    | 3.00                        | 20.00                      | 20.00    | 25 | 35       |                           |                               |                      |                                      |                |
|          | 0.007        |                              | 0.724 PetronellaReach |                              | 35.00  | 22.00                | 3.00         | 0.00   | 0.00     | 1.00           | 0.50                   | 1.00     | 0.75                           | 0.00                        | 24.00                    | 6.00                        | 20.00                      | 30.00    | 25 | 25       |                           | n                             |                      |                                      |                |
|          | 0.009        |                              | 0.979 BobvilleStretch |                              | 22.00  | 23.00                | 2.00         | 0.00   | 0.00     | 1.00           | 0.50                   | 1.00     | 0.75                           | 0.00                        | 35.00                    | 3.00                        | 20.00                      | 10.00    | 15 | 35       | 10 <sup>10</sup>          | 10                            |                      |                                      |                |
|          | 0.012        |                              |                       | 1.304 MandelaStraights 28.00 |        | 24.00                | 4.00         | 0.00   | 0.00     | 1.00           | 0.50                   | 1.00     | 0.75                           | 0.00                        | 65.00                    | 8.00                        | 20.00                      | 55.00    |    | 20       |                           | $\circ$                       |                      |                                      | $\Omega$       |
|          | 0.010        |                              | 1.115 ShakasRapids    |                              | 45.00  | 25.00                | 2.00         | 0.00   | 0.00     | 1.00           | 0.50                   | 1.00     | 0.75                           | 0.00                        | 45.00                    | 6.00                        | 20.00                      | 40.00    | 15 | 15       |                           |                               |                      |                                      |                |
|          | 0.000        |                              | 0.000 FooLockDam1     |                              | 45.00  | 25.00                | 1.00         | 0.00   | 0.00     | 1.00           | 0.50                   | 1.00     | 0.75                           | 0.00                        | 65.00                    | 8.00                        | 20.00                      | 0.00     | 80 |          |                           |                               |                      |                                      | 0              |
|          | 0.000        |                              | 0.000 FooRiverEstuary |                              | 45.00  | 25,00                | 2.00         | 0.00   | 0.00     | 1.00           | 0.50                   | 1.00     | 0.75                           | 0.00                        | 45.00                    | 4.00                        | 20.00                      | 0.00     | 80 |          | 20                        | 20                            | 60                   |                                      | $\Omega$       |
| 9        | 0.000        |                              | 0.000 FooLockDam2     |                              | 45.00  | 25.00                | 1.00         | 0.00   | 0.00     | 1.00           | 0.50                   | 1.00     | 0.75                           | 0.00                        | 44.00                    | 3.00                        | 20.00                      | 0.00     | 80 | $\Omega$ | $\circ$                   | $\circ$                       | $\mathbf{0}$         |                                      | $\circ$        |

**FIGURA 8.** INFORMATION OF THE INITIAL CONDITIONS EN EACH SPATIAL UNIT DEFINED IN THE MAP FILE

Moreover, some initial conditions are set using fix values defined as "current value" in the World.xml file, as Table 2 shows. Note that some variables such as *DPoolPercentArea, DRifflelPercentArea*, etc. are also defined in the map (SHALLOW, RIFFLE, etc.), so they will be update by the shapefile *fooriver.* In the same way, initial conditions of DData at World level are also defined in the World.xml file (see Table 4 later).

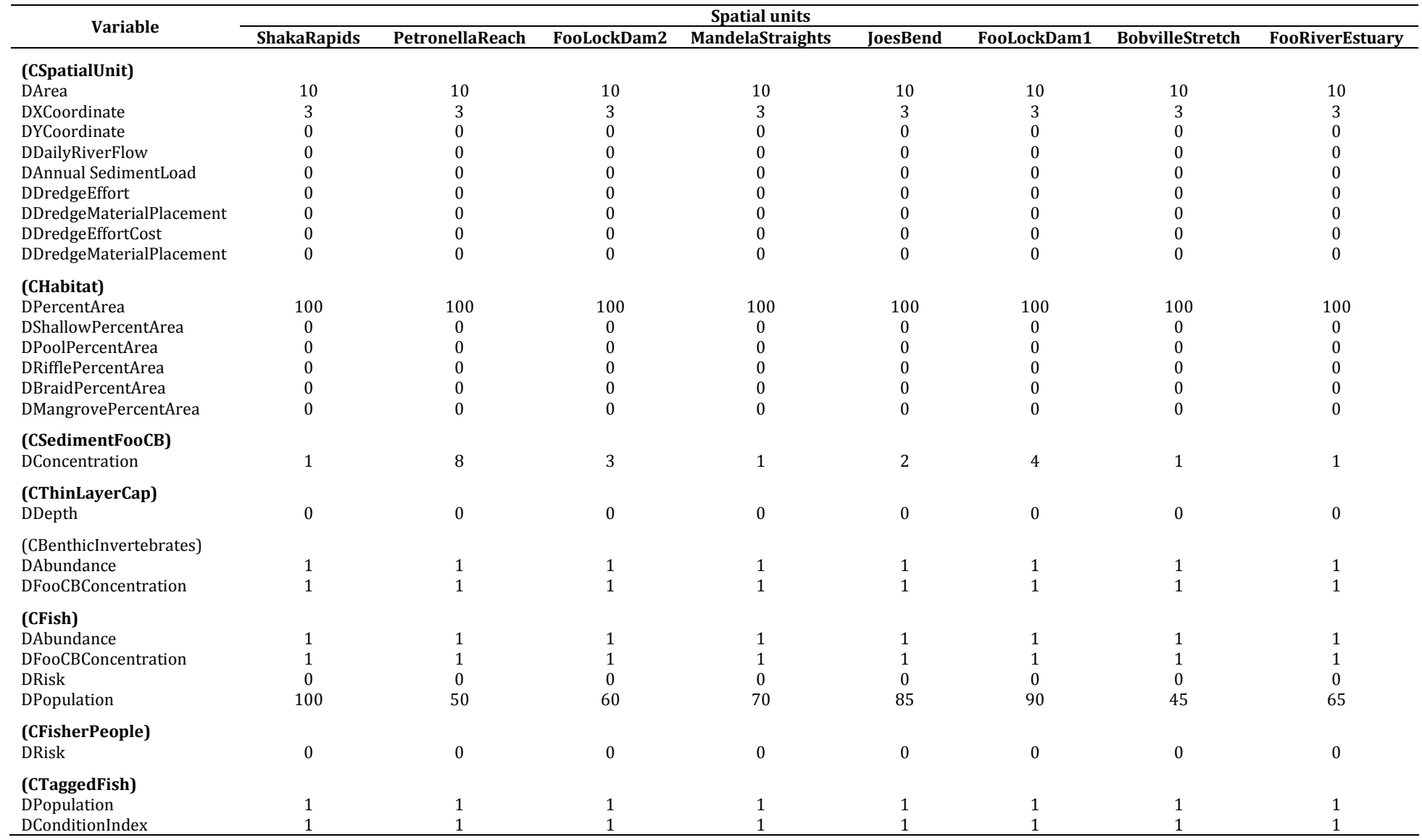

**TABLA 2.** INITIAL CONDITIONS (CURRENT VALUES) OF DDATA DESCRIBED IN EACH SPATIAL UNIT IN THE WORLD.XML FILE

# **Preparation of the Topology.xml file**

First of all, the structure of the system should be defined, this means how the SpatialUnits are connected. The links between SpatialUnits are described in this file by the spatial situation of the link, as "SpatialNeighbor", "DownStream" and "Upstream", as it is showed in Table 3.

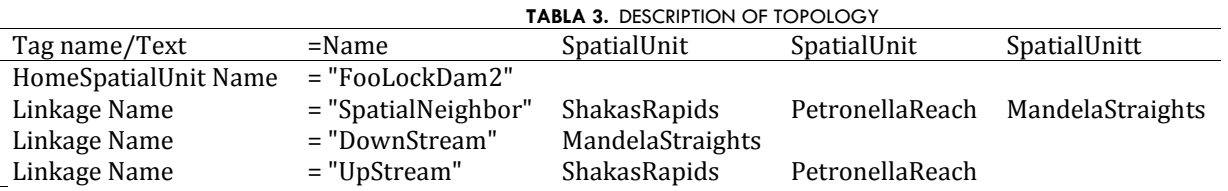

An example of this structure in XML schema would be:

```
<TopologyList> 
         <HomeSpatialUnit Name="FooLockDam2"> 
                <Linkage Name = "SpatialNeighbor"> 
                        <SpatialUnit>ShakasRapids</SpatialUnit> 
                        <SpatialUnit>PetronellaReach</SpatialUnit> 
                        <SpatialUnit>MandelaStraights</SpatialUnit> 
                </Linkage> 
                <Linkage Name = "DownStream"> 
                         <SpatialUnit>MandelaStraights</SpatialUnit> 
                </Linkage> 
                <Linkage Name = "UpStream"> 
                        <SpatialUnit>ShakasRapids</SpatialUnit> 
                         <SpatialUnit>PetronellaReach</SpatialUnit> 
                </Linkage> 
        </HomeSpatialUnit> 
        *And the same for another HomeSpatialUnits….
```
# **Preparation of the World.xml file**

All the Spatial Units, Habitat and LocalComponent, together with their respective DData, should be described in this file. An example of tag and subtag that can be defined in the World.xml file in the FootRiver example are showed here.

• In World level, 3 DData are defined (*DFinancialReserves, DManagementPopularityIndex, DOverallRiskIndex*), as it is showed in Table 4. They are general DData, which affect to the global system and that will be used for its management. Some characteristics regarding DData, such as base units, original, current and limit values, can be defined here.

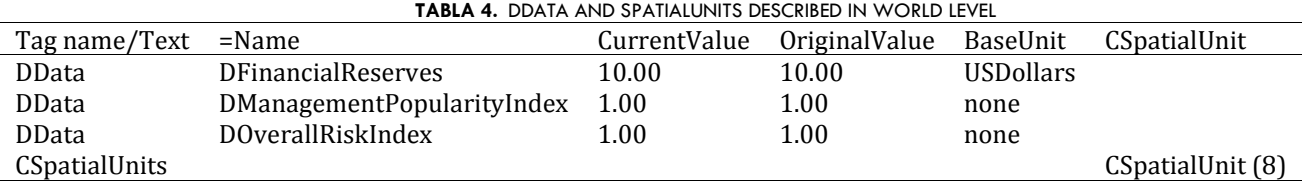

• Also, inside World level 8 Spatial Units are defined (Table 5), and for each one DData and CHabitat objects. Note that in this example there is only one Habitat in each SpatialUnit.

| Tag name/Text | $=$ Name         | DData     | CHabitat |
|---------------|------------------|-----------|----------|
| CSpatialUnit  | ShakasRapids     | DData (9) | CHabitat |
| CSpatialUnit  | PetronellaReach  | DData (9) | CHabitat |
| CSpatialUnit  | FooLockDam2      | DData (9) | CHabitat |
| CSpatialUnit  | MandelaStraights | DData (9) | CHabitat |
| CSpatialUnit  | JoesBend         | DData (9) | CHabitat |
| CSpatialUnit  | FooLockDam1      | DData (9) | CHabitat |
| CSpatialUnit  | BobvilleStretch  | DData (9) | CHabitat |
| CSpatialUnit  | FooRiverEstuary  | DData (9) | CHabitat |

**TABLA 5.** DDATA AND SPATIALUNITS DESCRIBED IN SPATIALUNIT LEVEL

- Table 6 shows DData and CHabitat objects of the SpatialUnit Shakasrapids. In this case, DData objects are variables that describes that SpatialUnit, such as area, coordinates, daily river flow, annual sediment loads, etc. Also, DriverLinks needs to be defined here. In this example, the DDriverLink is *Simulated River Flow* that will be linked to *DDailyRiverFlow* and *AnnualSedimentLoads* objects, with *River Flow* and *Sediment Loads* DDataLinks, respectively.
- Moreover, a Habitat (or more than one) could be defined in the SpatialUnit, that contains DData objects (the area percent of different kind waters), and LocalComponent objects (C*sedimentFooCB*, *CBenthicinvertebrates, CFish*, etc.), as Table 7 shows. In Habitat level, the percentage of shallow, pool, riffle, braid and manglobe area is described, so a MapFileLink have to be defined for each one (Table 7). MapFileLinks are references to GIS files where information about DData is showed in the dbf file. In this file there is a field named QNDXMLNAME that shows the SpatialUnits (Figure 8). Finally, DData for each LocalComponent are also defined (Table 8).

#### **QnD USER BASIC MANUAL**

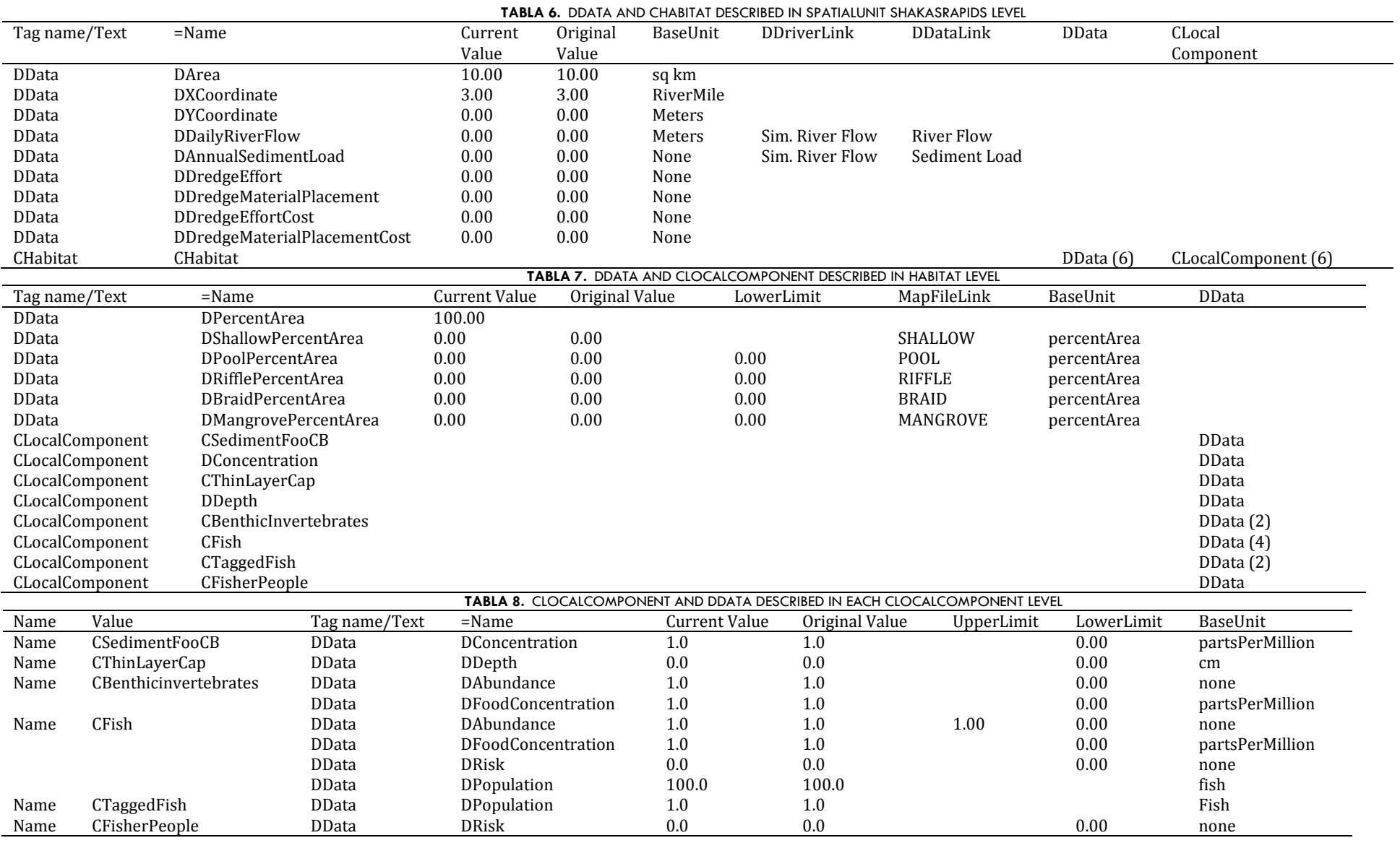

An example of this structure in XML schema would be:

#### **CWorld**>

```
 <DData Name = "DFinancialReserves"> 
   <CurrentValue Value="10.00"> </CurrentValue> 
   <OriginalValue Value="10.00"> </OriginalValue> 
   <BaseUnit Name = "USDollars"> </BaseUnit> 
 </DData>
```
\*And the same for other DData in the World level….

#### <**CSpatialUnits**>

```
 <CSpatialUnit Name="ShakasRapids"> 
     <DData Name = "DArea"> 
            <CurrentValue Value="10.00"> </CurrentValue> 
            <OriginalValue Value="10.00"> </OriginalValue> 
            <BaseUnit Name = "sq km"> </BaseUnit> 
    </DData> 
    <DData Name = "DDailyRiverFlow"> 
            <CurrentValue Value="0.00"> </CurrentValue> 
            <OriginalValue Value="0.00"> </OriginalValue> 
            <DDriverLink Name="Simulated River Flow"> 
                    <DDataLink Name="River Flow2"> </DDataLink> 
            </DDriverLink> 
     </DData> 
    *And the same for other DData in the SpatialUnit…. 
    <CHabitat Name = "Default"> 
            <DData Name="DPercentArea">> 
                    <CurrentValue Value="100.00"> </CurrentValue> 
            </DData> 
            <DData Name="DShallowPercentArea"> 
                    <CurrentValue Value="0.0"> </CurrentValue> 
                    <OriginalValue Value="0.0"> </OriginalValue> 
                    <LowerLimit Value = "0.00"> </LowerLimit> 
                    <MapFileLink Name ="SHALLOW"> </MapFileLink> 
                    <BaseUnit Name = "percentArea"> </BaseUnit> 
            </DData> 
            *And the same for other DData in the Habitat…. 
            <CLocalComponent Name = "CSedimentFooCB"> 
                    <DData Name="DConcentration"> 
                            <CurrentValue Value="1.0"> </CurrentValue> 
                            <OriginalValue Value="1.0"> </OriginalValue> 
                            <LowerLimit Value = "0.00"> </LowerLimit> 
                            <BaseUnit Name = "partsPerMillion"> </BaseUnit> 
                    </DData> 
                    *And the same for other DData in the LocalComponent…. 
            </CLocalComponent> 
            <CLocalComponent Name = "CBenthicInvertebrates"> 
                    <DData Name="DAbundance"> 
                            <CurrentValue Value="1.0"> </CurrentValue> 
                            <OriginalValue Value="1.0"> </OriginalValue> 
                            <UpperLimit Value = "1.00"> </UpperLimit> 
                            <LowerLimit Value = "0.00"> </LowerLimit> 
                            <BaseUnit Name = "none"> </BaseUnit> 
                            <MapFileLink Name ="BENTABUN"> </MapFileLink>
```

```
 </DData> 
                         <DData Name="DFooCBConcentration"> 
                                 <CurrentValue Value="1.0"> </CurrentValue> 
                                 <OriginalValue Value="1.0"> </OriginalValue> 
                                 <LowerLimit Value = "0.00"> </LowerLimit> 
                                 <BaseUnit Name = "partsPerMillion"> </BaseUnit> 
                         </DData> 
                         *And the same for other DData in the LocalComponent…. 
                 </CLocalComponent> 
                *And the same for other LocalComponent in the Habitat…. 
      </CHabitat> 
        *And the same for other Habitat in the SpatialUnit…. 
    </CSpatialUnit> 
        *And the same for other SpatialUnit in the World level…. 
</CWorld>
```
# **Preparation of the DetailList.xml file**

This file is where the action is, where the processes are modeled. In each level, DData and PProcesses, together with their respective SubProcesses have to be described.

All PProcess have to include at least one PSubProcess, and this can be implemented in two different ways:

- 1. From relationship provided by experts, in this case PProcess Type will be "Relationship" and two o more pairs of XY data will be required.
- 2. From parametric equations, in this case PProcess Type will be considered as "PMultiply", "PDivided", etc.

In every case an input and output DData has to be defined, and also describing their SpatialUnit Name or LocalComponent Name, according the level they belong. Moreover, DData Type "CurrentValue" or "CumulativeEffect" need to be defined, according to the character of the variable calculated.

In this example, 6 LocalComponent are described in all the SpatialUnit (see Table 7).

For example, we are going to show how implement in QnD a parametric equation type process: the growth of fish population. This will be got in only 2 steps:

- 1. We need to know in what level we are going to implement the process. In this case, as this process refers to a LocalComponent (CFish), we need to implement the process at LocalComponent level. So, in the DetailList.xml file we will add the process like "PFishPopIncrease", describing what type of process is and the subprocesses that it uses ("PFishHaveBabies"), and also subprocess type and inputs ("DPopulation" and "DFishBirthRate")and outputs ("DPopulation") required.
- 2. Secondly, every DData used particularly in these subprocesses should be defined in the DetailList.xml file, at the suitable LocalComponent level. In this case, DData inputs and outputs are from CFish LocalComponent, so they have to be defined in this level.
- 3. Finally, DData used in this but also in other processes have to be been defined in the World.xml file at LocalComponent level, defining the base unit, current and original values.

So, the structure in the DetailList.xml file would be in this way:

<**ComponentDetailList**> <**CLocalComponent Name**="CFish">

```
 <DData Name="DFishBioaccumulationFactor"> 
                <CurrentValue Value="2.3"> </CurrentValue> 
                <OriginalValue Value="2.3"> </OriginalValue> 
                <BaseUnit Name = "none"> </BaseUnit> 
        </DData> 
        <DData Name="DFishBirthRate"> 
                <CurrentValue Value="1.1"> </CurrentValue> 
                <OriginalValue Value="1.1"> </OriginalValue> 
                <BaseUnit Name = "none"> </BaseUnit> 
        </DData> 
        <PProcess Name = "PFishPopIncrease" 
                PProcessType = "PProcess" > 
                <PSubProcess Name = "PFishHaveBabies" 
                        PProcessType = "PMultiplyValue" > 
                        <Input LocalComponentName="CFish" 
                                DData="DPopulation" 
                               DataType="CurrentValue"> 
                        </Input> 
                        <Input LocalComponentName="CFish" 
                                DData="DFishBirthRate" 
                               DataType="CurrentValue"> 
                        </Input> 
                        <Output LocalComponentName="CFish" 
                                DData="DPopulation" 
                               DataType="CurrentValue"> 
                        </Output> 
                </PSubProcess> 
        </PProcess> 
</CLocalComponent>
```
And also DPopulation DData will be defined in the World.xml file at the SpatialUnit level:

```
<CSpatialUnits> 
    <CSpatialUnit Name="ShakasRapids"> 
        <DData Name="DPopulation"> 
                <CurrentValue Value="2.3"> </CurrentValue> 
                <OriginalValue Value="2.3"> </OriginalValue> 
                <BaseUnit Name = "none"> </BaseUnit> 
         </DData> 
     <C/SpatialUnit> 
<C/SpatialUnits>
```
As processes in LocalComponents level are always run in an *early* time, in this case to specify the tag PprocessTiming as *late* is not necessary. However, we might be interested in know the fish population at a SpatialUnit level (aggregating habitats) or World level (aggregating spatial units), for which *late* time is used. In this example, spatial units contains only 1 habitat, so fish population at SpatialUnit level will be the same as at Habitat level, but we the computed fish population in all or some spatial units could be also aggregated. For example, we could aggregate (so *PAddValue* PSubProcess is used) fish population in the spatial units ShakaRapist and Petronella (we could add all the spatial units that we wish), adding the next XML structure in the ComponentDetailList.xml file at World level.

```
<ComponentDetailList> 
<CWorld> 
        <PProcess Name = "PFishPopIncreaseSum" 
                PProcessType = "PProcess" PProcessTiming = "Late" > 
                <PSubProcess Name = "PCalculateFishPopulationMean" 
                        PProcessType = "PAddValue" > 
                        <Input SpatialUnitName="ShakasRapids" 
                                HabitatName = "Default" 
                               LocalComponentName="CFish" 
                                DData="DPopulation" 
                               DataType="CurrentValue"> 
                        </Input> 
                        <Input SpatialUnitName="PetronellaReach" 
                                HabitatName = "Default" 
                               LocalComponentName="CFish" 
                                DData="DPopulation" 
                               DataType="CurrentValue"> 
                        </Input> 
                        <Output SpatialLinkName="GLOBAL" 
                                DData="DFishPopulationSum" 
                               DataType="CurrentValue"> 
                        </Output> 
                </PSubProcess> 
        </PProcess> 
 </CWorld>
```
Note that LocalComponent, Habitat and SpatialUnit name are described for each DData input used. Moreover, SpatialLink name is described for DData output as "GLOBAL", according to the World level. When a PProcess is in the World level, all DData used in that process should be also described in the QnDWorld.xml file, as it is showed below. Other *late* Pprocesses can be implemented using the PSubProcesses *PMeanValue*, *PSubtractValue* or *PIfEqual*.

```
<CWorld> 
<DData Name = "DFishPopulationSum"> 
    <CurrentValue Value="1.00"> </CurrentValue> 
    <OriginalValue Value="1.00"> </OriginalValue> 
    <BaseUnit Name = "none"> </BaseUnit> 
 </DData>
```
The shown above is just an example of how implement in QnD a process. Different processes can be implemented, showing the relations between different local components. For example, the effect of CB concentration in sediment in people who eat fish can be implemented, computing the DData showed in Figure 9.

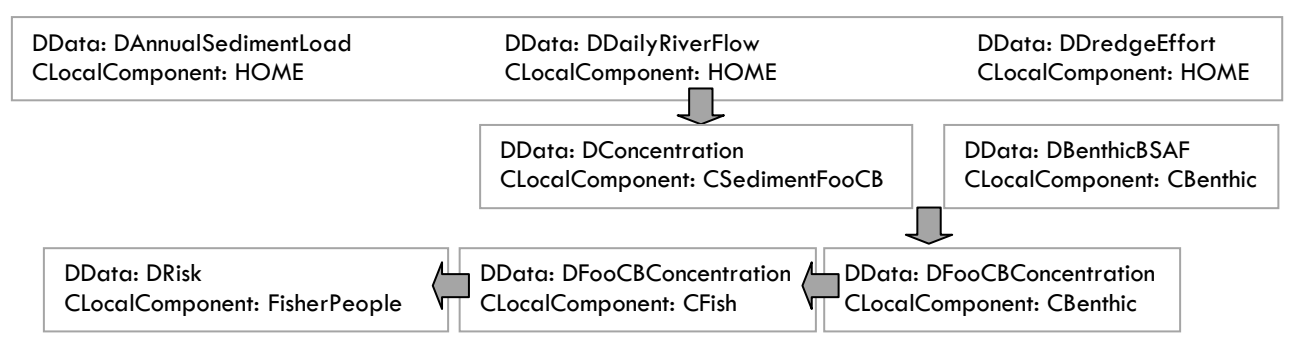

**FIGURA 9.** ESCHEME OF THE RELATIONS FROM SEDIMENTFOOCB LOCALCOMPONENT TO CFISHERPEOPLE LOCALCOMPONENT

Moreover, in this example, some management decisions are implemented, adding in the DetailList.xml file the DData *DSpatialUnitAverageMeHg, DReleaseDecision, DRestrictionDecision*, common to all the spatial Units.

```
<CSpatialUnit Name="ALL" > 
        <DData Name = "DSpatialUnitAverageMeHg"> 
                <CurrentValue Value="1.00"> </CurrentValue> 
                <OriginalValue Value="1.00"> </OriginalValue> 
                <BaseUnit Name = "ppb"> </BaseUnit> 
        </DData> 
        <DData Name = "DReleaseDecision"> 
                <CurrentValue Value="0.00"> </CurrentValue> 
                <OriginalValue Value="0.00"> </OriginalValue> 
                <BaseUnit Name = "none"> </BaseUnit> 
        </DData> 
        <DData Name = "DRestrictionDecision"> 
                <CurrentValue Value="0.00"> </CurrentValue> 
                <OriginalValue Value="0.00"> </OriginalValue> 
                <BaseUnit Name = "none"> </BaseUnit> 
        </DData> 
</CSpatialUnit>
```
# **Preparation of the Management.xml file**

Characteristics regarding the simulation time should be defined here, such as the start and end dates and the step time (Table 9). Different time step (short and long time) can also be defined.

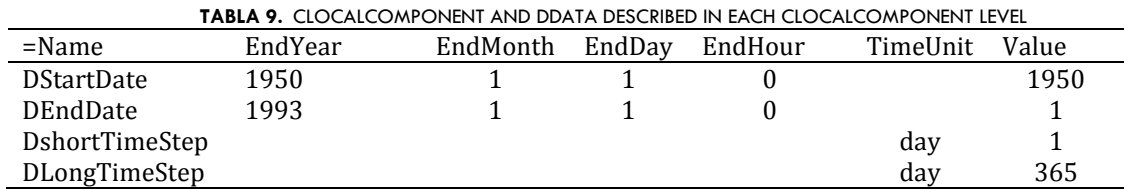

An example of this structure in XML schema would be:

```
<ManagementList> 
        <DStartDate> 
                <StartYear>1950</StartYear> 
                <StartMonth>1</StartMonth> 
                <StartDay>1</StartDay> 
                <StartHour>0</StartHour> 
        </DStartDate> 
        <DShortTimeStep> 
                <TimeUnit>day</TimeUnit> 
                <Value>1</Value> 
        </DShortTimeStep> 
       *And the same for DEndDate and DLongTimeStep….
```
Moreover, CScenarios are defined. CScenarios are the primary ways to drive the model and record results. In this example, the *Normal Year CScenario* is defined as is showed in Table 10, describing the DDriverData used. It answers the question "How is the flow?" and "How is the sediment load?". Some characteristics regarding DDriverData, such as base and time units, original, upper and lower limit values, have to be defined, as well as the type of stochastic distribution of the variable.

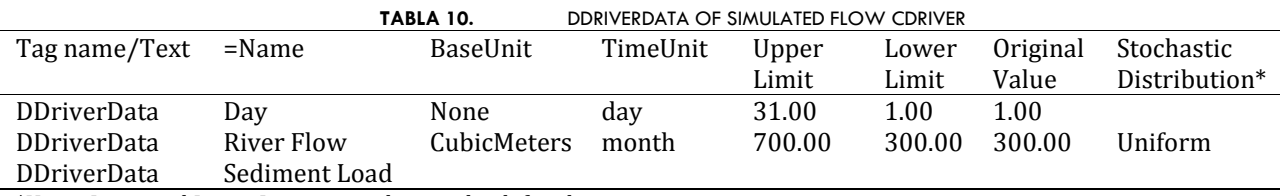

\*UpperLimit and LowerLimit target have to be defined

Besides different Drivers can be defined here, for example, a *RiverFlow2* could be defined and also added in the QnDWorld.xml file in the Spatial Unit level involving.

An example of this structure in XML schema would be:

```
<CScenario Name="Normal Year"> 
    <CDriver Name = "Simulated River Flow"> 
        <DDriverData Name = "River Flow"> 
                <BaseUnit Name = "CubicMeters"> </BaseUnit> 
                <TimeUnit Name = "month"> </TimeUnit> 
                <UpperLimit Value = "700.00"> </UpperLimit> 
                <LowerLimit Value = "300.00"> </LowerLimit> 
                <OriginalValue Value = "300.00"> </OriginalValue> 
                <StochasticDistribution Name = "Uniform"> 
                        <UpperLimit Value = "700.00"> </UpperLimit> 
                        <LowerLimit Value = "300.00"> </LowerLimit> 
                </StochasticDistribution> 
        </DDriverData> 
       *And the same for another DDriverData….
```
This Section holds the various options for the User Interface, maps and legends, charts, warning light and management sliders have to be described (see Tables 11-14). Moreover, the working directory where the input files are and the title of the project should be defined:

```
 <UserInterface> 
        <WorkingDir>C:\QnDModel\QnD_v1_1\InputFiles\FooRiver\</WorkingDir> 
          <Title>QnD:FooRiver</Title>
```
A "Base Map" can be described, from the shapefile, showing as tooltip the field of the shapefile "QNDXMLNAME", which will be related to the SpatialUnit. Moreover many other fields of the shapefile can be described in order to be showed in the legend, such as FLOW, SEDIMENT, %SHALLOW, %RIFFLE, etc. Some properties regarding variables displayed in the map, such as upper and lower bounds, number of groups, legend name, etc. have to be described here.

Also, other additional layers can be described in order to be displayed in the map, in this example a map of roads is also displayed (Figure 10 and Table 12).

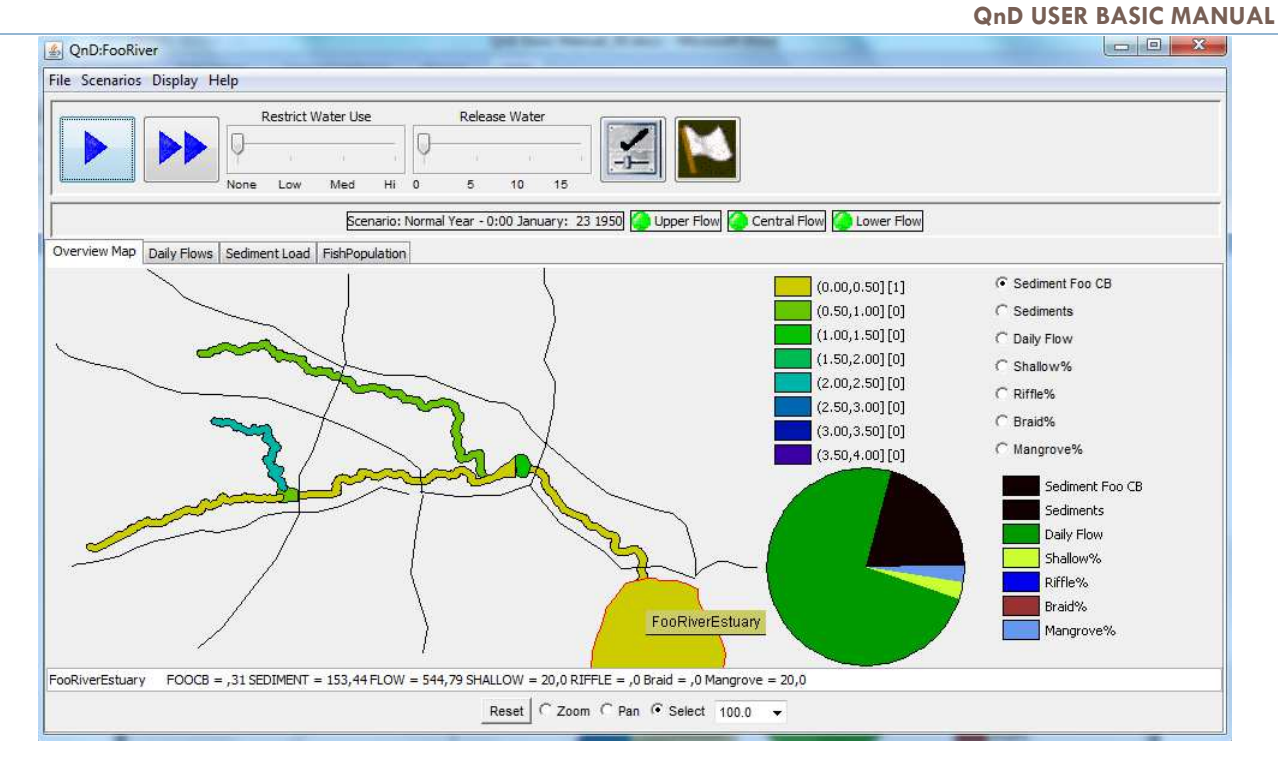

**FIGURA 10.** INFORMATION OF THE SHAPEFILE

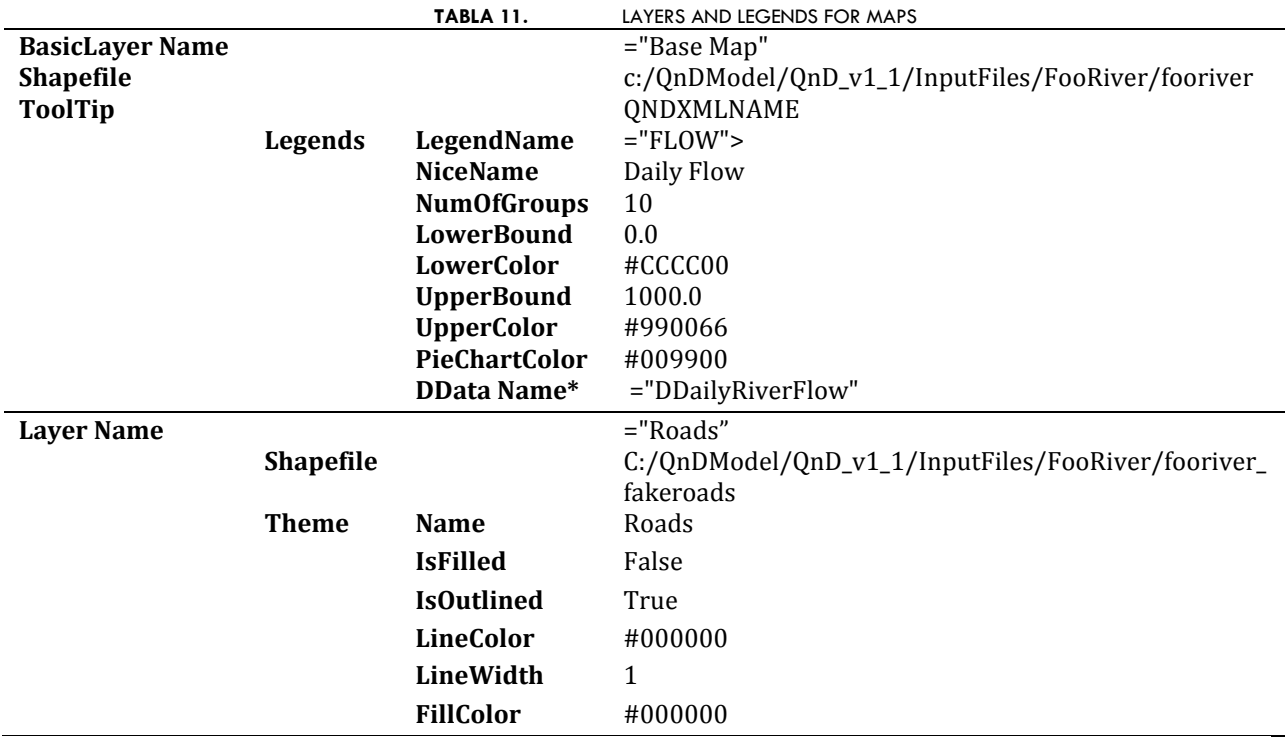

\*DData Type should be defined, eg: "CurrentValue". For SHALLOW, RIFFLE, Braid and Manglove, a CHabitat Name including DData Name have to be described, eg: CHabitat Name="Default", DData Name ="DShallowPercentArea

An example of this structure in XML schema would be:

```
<MAP>
<BasicLayer Name="Base Map"> 
        <Shapefile>c:/QnDModel/QnD_v1_1/InputFiles/FooRiver/fooriver</Shapefile> 
               <ToolTip>QNDXMLNAME</ToolTip> 
                       <Legends> 
                       <Legend Name="FLOW"> 
                              <NiceName>Daily Flow</NiceName> 
                              <NumOfGroups>10</NumOfGroups> 
                              <LowerBound>0.0</LowerBound> 
                              <LowerColor>#CCCC00</LowerColor> 
                              <UpperBound>1000.0</UpperBound> 
                              <UpperColor>#990066</UpperColor> 
                              <PieChartColor>#009900</PieChartColor> 
                              <DData Name="DDailyRiverFlow" 
                                     DataType="CurrentValue"> 
                              </DData> 
                       </Legend> 
       *And the same for another Shapefiles, Legends of Themes….
```
DDrivers, input and output DData can be showed in time charts, and also DData in different SpatialUnits can be displayed together. For example, Figure 11 shows the time charts for the DData DDriver *daily flow* in the SpatialUnits Shakarapids and PetronellaReach.

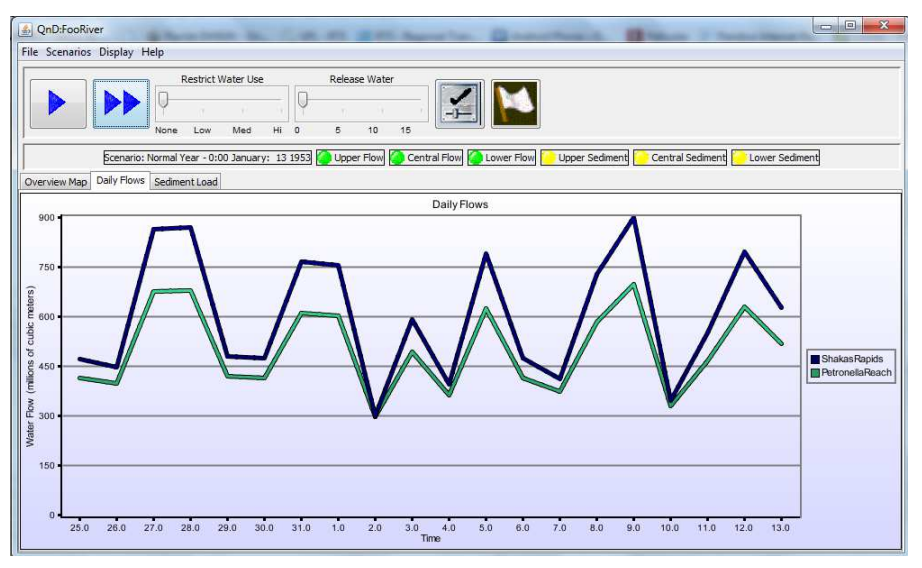

**FIGURA 11.** TIME CHARTS OF DAILY FLOW IN THE SPATIALUNITS SHAKASRAPIST AND PETRONELLAREACH

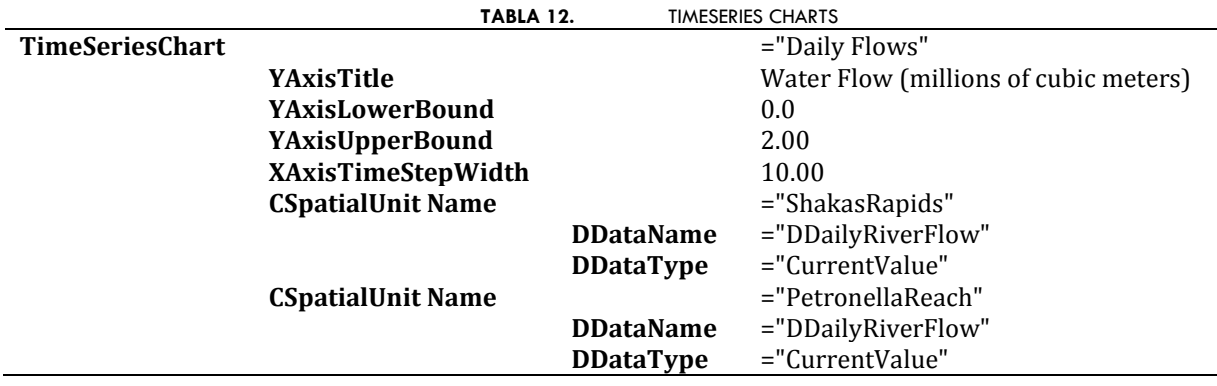

An example of this structure in XML schema would be:

```
<CHARTS>
        <TimeSeriesChart Name="Daily Flows"> 
                <YAxisTitle>Water Flow (millions of cubic meters)</YAxisTitle>
                <YAxisLowerBound>0.0</YAxisLowerBound> 
                <YAxisUpperBound>2.0</YAxisUpperBound> 
                <XAxisTimeStepWidth>10.0</XAxisTimeStepWidth> 
                <CSpatialUnit Name="ShakasRapids"> 
                <DData Name="DDailyRiverFlow" 
                       DataType="CurrentValue"> 
                </DData> 
                </CSpatialUnit> 
                <CSpatialUnit Name="PetronellaReach"> 
                <DData Name="DDailyRiverFlow" 
                       DataType="CurrentValue"> 
                </DData> 
                </CSpatialUnit> 
        </TimeSeriesChart>
```
Figure 12 shows time chart for the output DData *DPopulation*. In this case DData id referred to a certain LocalComponent, CFish, and to a Habitat, so this has to be defined in the XML structure.

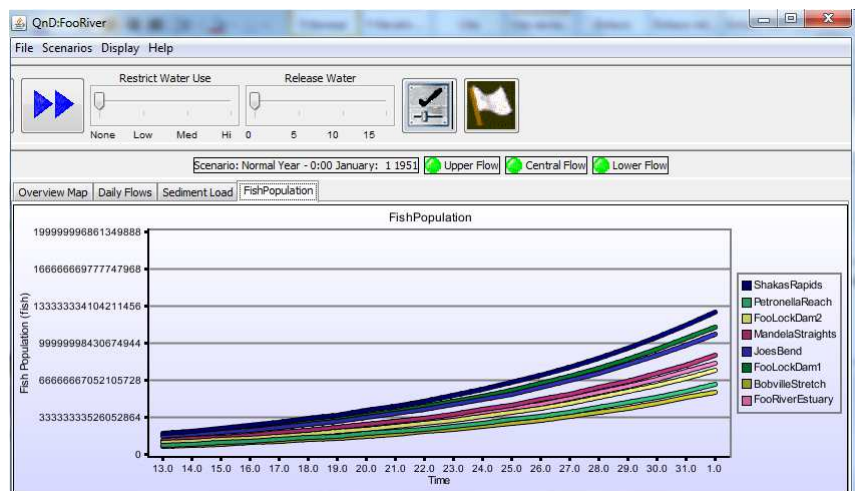

**FIGURA 12.** TIME CHARTS OF DPOPULATION IN THE CFISH LOCALCOMPONENT IN THE 8 SPATIALUNITS

<**TimeSeriesChart Name**="FishPopulation">

```
 <YAxisTitle>Fish Population (fish)</YAxisTitle> 
        <YAxisLowerBound>0.0</YAxisLowerBound> 
        <YAxisUpperBound>1000.0</YAxisUpperBound> 
        <XAxisTimeStepWidth>20.0</XAxisTimeStepWidth> 
        <CSpatialUnit Name="ShakasRapids"> 
                <CHabitat Name = "Default"> 
                       <CLocalComponent Name="CFish"> 
                               <DData Name="DPopulation" 
                                       DataType="CurrentValue"> 
                               </DData> 
                       </CLocalComponent > 
                </CHabitat> 
        </CSpatialUnit> 
</TimeSeriesChart>
```
Other option of QnD GUI is to show some warning lights according DData that could have temporal change and would be interesting to know the exceeding of a certain threshold (Figure 13 and Table 13). Different thresholds can be defined for different states in green, yellow and red color, in order to show for example the risk level in FisherPeople in a SaptialUnit in the upper, central and lower catchment.

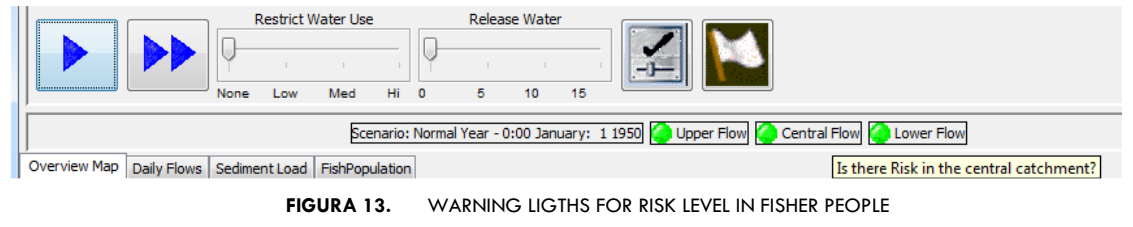

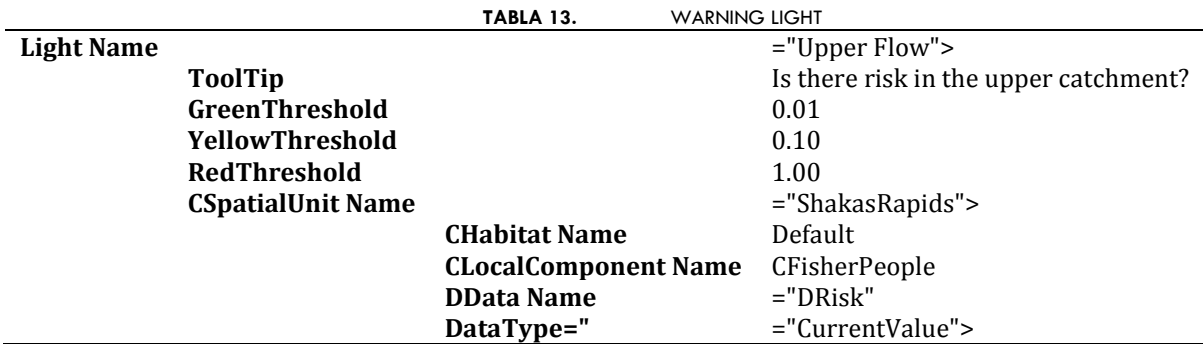

An example of this structure in XML schema would be:

#### <**WarningLights**>

```
 <Light Name="Upper Flow"> 
        <ToolTip>Is there Risk in the lower catchment?</ToolTip> 
        <GreenThreshold>0.01</GreenThreshold> 
        <YellowThreshold>0.10</YellowThreshold> 
        <RedThreshold>1.00</RedThreshold> 
        <CSpatialUnit Name="ShakasRapids"> 
                <CHabitat Name = "Default"> 
                        <CLocalComponent Name="CFisherPeople"> 
                                <DData Name="DRisk" 
                                        DataType="CurrentValue"> 
                                </DData> 
                        </CLocalComponent > 
                </CHabitat> 
        </CSpatialUnit> 
        </Light> 
*And the same for other Lights….
```
Finally management options, described in the DetailList.xml file can be implemented by sliders (Figure 12 and Table 14).

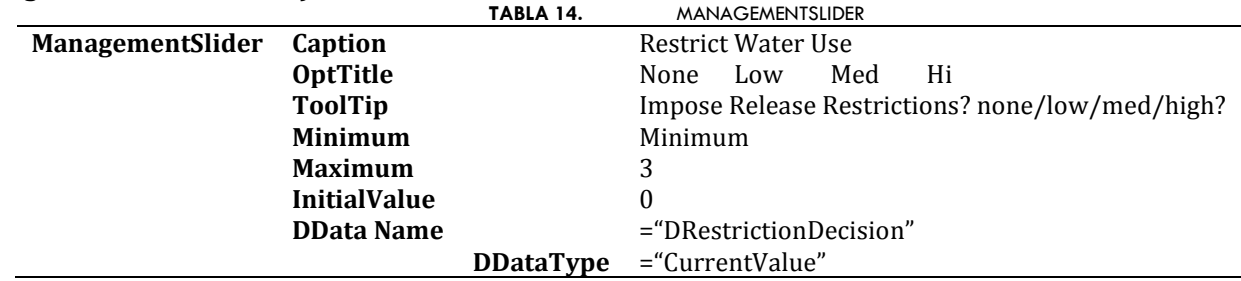

An example of this structure in the XML schema file would be:

<**ManagementSlider**> <**Caption**>Restrict Water Use</Caption> <**OptTitle**>None Low Med Hi </OptTitle> <**ToolTip**>Impose Release Restrictions? none/low/med/high?</ToolTip> <**Minimum**>0</Minimum> <**Maximum**>3</Maximum> <**InitialValue**>0</InitialValue> <**DData Name**="DRestrictionDecision" **DataType**="CurrentValue"> </DData> </ManagementSlider> \*And the same for other ManagementSliders….

### **Preparation of the Output.xml file**

In this file any DData can be included. Output name should be defined as well as the higher levels where the DData are included (SpatialUnit, CHabitat and CLocalComponent). Moreover, a name has to be assigned to the .csv file where output results are going to be written.

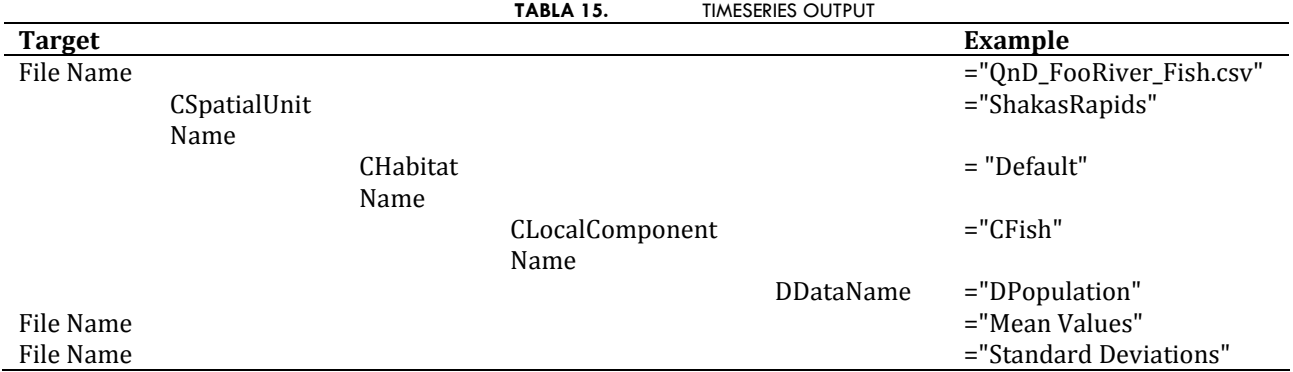

An example of this structure in the XML schema file would be:

```
<OutputList> 
        <TimeSeriesOutputFiles>
        <File Name="QnD_FooRiver_Fish.csv"> 
                <CSpatialUnit Name="ShakasRapids"> 
                         <CHabitat Name = "Default"> 
                                <CLocalComponent Name="CFish"> 
                                        <DData Name="DAbundance" 
                                                DataType="CurrentValue"> 
                                        </DData> 
                                        <DData Name="DFooCBConcentration" 
                                                DataType="CurrentValue"> 
                                         </DData> 
                                 </CLocalComponent> 
                        </CHabitat> 
                </CSpatialUnit> 
        </File> 
        *And the same for another TimeSeriesOutputFiles that could be defined….
```
# REFERENCES

[1] Kiker, G.A., Thummalapalli, R. 2009. How2QnD: Design and construction of a game-style, environmental simulation engine and interface using UML, XML and Java. Advances in Modeling Agricultural Systems, 103-119.